## OAM op ATM-interfaces - FAQ's

# Inhoud

Inleiding Waar kan ik meer leren over OAM? Wat is het formaat van een OAM-cel? Hoe stel ik het beheer van de tv aan? Ik heb een oam-pvc-systeem met oudere code. Na het verbeteren van Cisco IOS aan 12.0 zijn veel van de PVC's wegens defecten in de machine gedaald. Waarom gebeurt dit? Welke andere opdrachten voor show tonen, naast de opdracht ATM pvc, het aantal ontvangen OAM-cellen en het aantal OAM-celdruppels? De uitvoer van toonaangevende ATM pvc toont de OAM segment loopback teller. Zend Cisco ATM routerinterfaces segment OAM loopback cellen? Zijn OAM-cellen geteld door de vormer op een PA-A3? Als een ATM PVC wordt geblokkeerd, zullen OAM-cellen worden gedropt? Welke versies van Cisco IOS® ondersteunen het OAM-beheer? Ondersteuning van Catalyst 5000 en 6000 ATM-modules voor OAM PVC-beheer? Ik voerde de "nee" vorm van het "oam-pvc management" commando uit en nu zie ik "oam-pvc management 0" in mijn configuratie. Is er een probleem? Is OAM-beheer beschikbaar op switched virtuele circuits (SVC's)? Ondersteuning van Cisco-routerinterfaces voor ping van OAM? Hoe schakelt ik OAM in op ATM-switch routers zoals Catalyst 8500 Series en de LS 1010? Verstuurt een Cisco ATM scherpste apparaat zoals een router een RDI-cel op de verzendlijn wanneer deze het verlies van signaal op de ontvangstlijn detecteert? Mijn klant moet de opdracht voor no ATM onderschepping configureren om versleuteld verkeer door te geven. Waarom zou dat zijn? Als ik een probleem met OAM schijnen te hebben, welke showopdrachten worden aanbevolen voor het oplossen van problemen? Wat zijn een aantal van de bekende problemen in verband met OAM? [Gerelateerde informatie](#page-8-0)

## Inleiding

Dit document behandelt vaak gestelde vragen over operaties, beheer en onderhoud (OAM) cellen voor ATM-interfaces.

#### Vraag. Waar kan ik meer leren over OAM?

A. De International Telecommunications Union (ITU-T) definieert OAM in specificatie nummer [ITU-](http://www.itu.int/rec/recommendation.asp?type=products&parent=T-REC-i)[T I.610](http://www.itu.int/rec/recommendation.asp?type=products&parent=T-REC-i) .

#### Wat is het formaat van een OAM-cel?

A. OAM-cellen volgen een formaat dat is gedefinieerd in de I.610-specificatie.

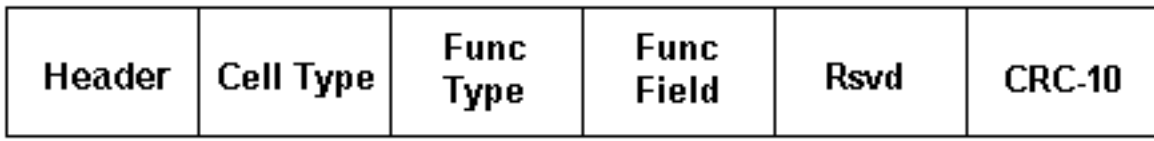

In de volgende tabel worden deze velden beschreven.

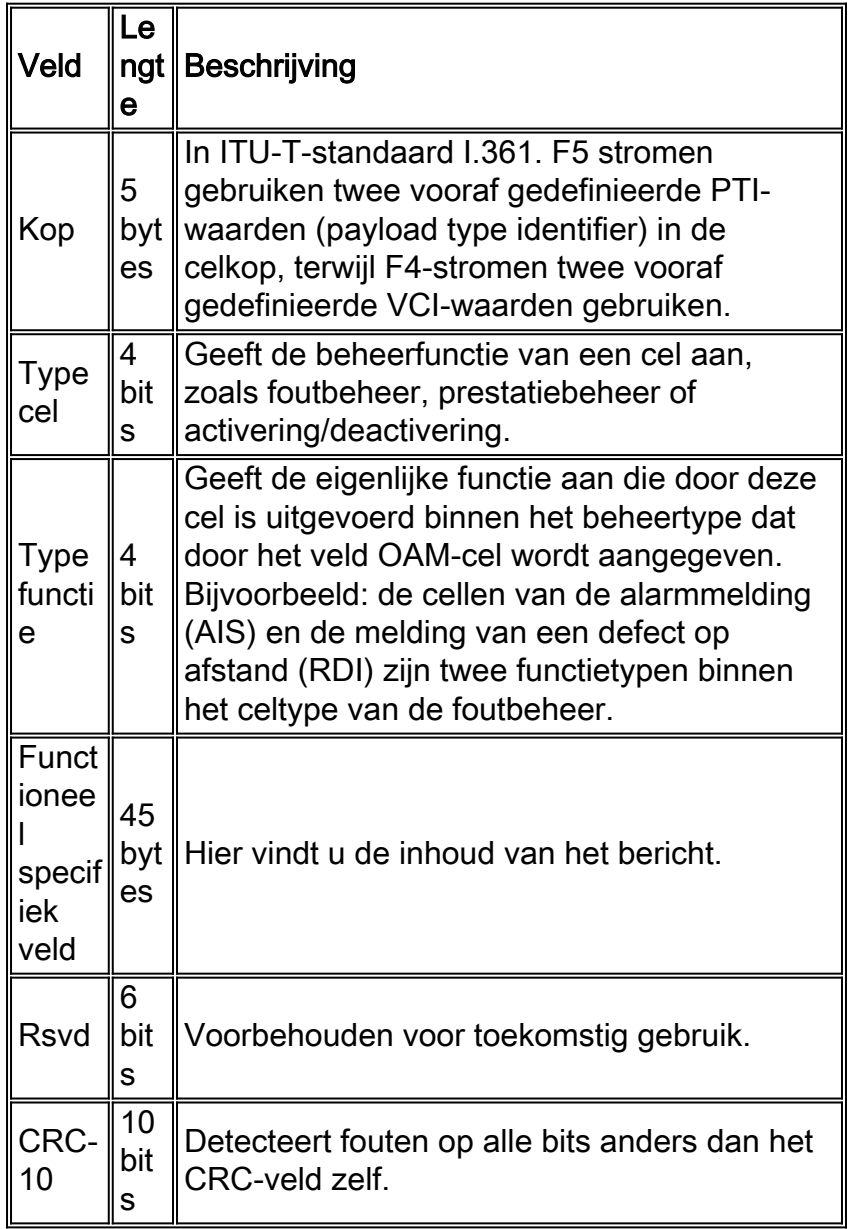

Afhankelijk van het celtype en het functionele type, volgen OAM-cellen een uniek formaat in het lichaam van de cel. Loopback-cellen gebruiken het volgende formaat.

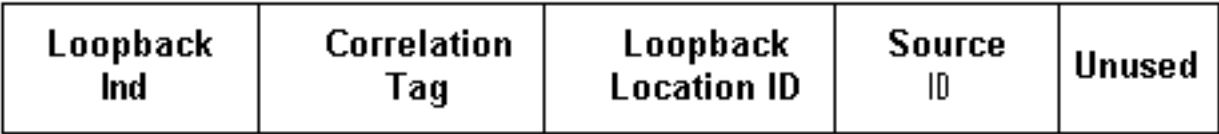

In de volgende tabel wordt de inhoud van deze velden beschreven.

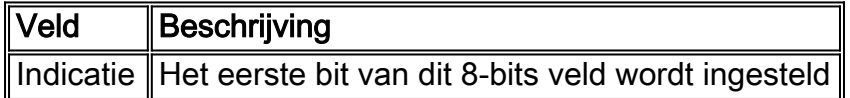

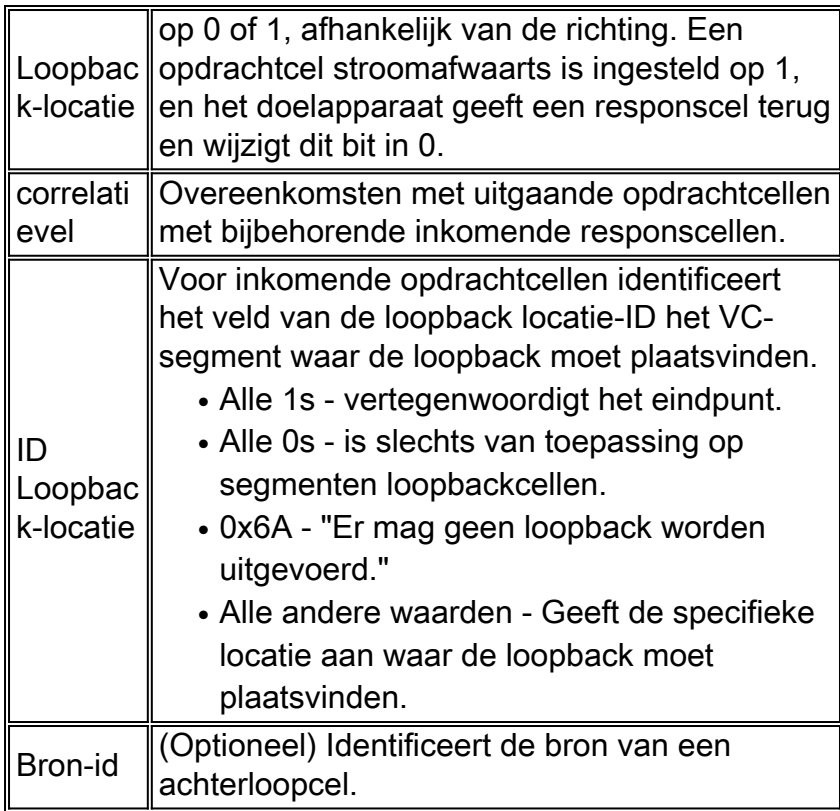

Gebruik het opdracht ATM opvragen in een ATM-switch op een Cisco-router om een protocoldecode van OAM-cellen op te nemen. De volgende output vangt F5 end-to-end en segment loopbackcellen op de bekende QSAAL- en ILMI-VC's op.

21:00:42: % Intf: 0/0/1 VPI: 0 VCI: 5 OAM: F5-END-LPBK 21:00:42: A0 00 00 05 00 21:00:42: 18 01 00 00 00 1F FF FF FF FF FF FF  $21:00:42:$  FF FF FF FF FF FF FF FF FF FF FF  $21:00:42:$  FF FF FF FF FF FF FF FF FF FF FF FF 21:00:42: FF FF 6A 6A 6A 6A 6A 6A 6A 6A 00 00 21:00:42: % OAM Pkt Sent 21:00:42: % Intf: 0/0/1 VPI: 0 VCI: 16 OAM: F5-END-LPBK 21:00:42: A0 00 00 10 00 21:00:42: 18 01 00 00 00 1F FF FF FF FF FF FF 21:00:42: FF FF FF FF FF FF FF FF FF FF FF FF 21:00:42: FF FF FF FF FF FF FF FF FF FF FF FF 21:00:42: FF FF 6A 6A 6A 6A 6A 6A 6A 6A 00 00 21:00:42: % OAM Pkt Sent 21:00:42: % Intf: 0/0/0 VPI: 0 VCI: 5 OAM: F5-SEG-LPBK 21:00:42: 80 00 00 05 00 21:00:42: 18 01 00 00 00 0A FF FF FF FF FF FF 21:00:42: FF FF FF FF FF FF FF FF FF FF FF FF 21:00:42: FF FF FF FF FF FF FF FF FF FF FF FF 21:00:42: FF FF 6A 6A 6A 6A 6A 6A 6A 6A 00 00 21:00:42: % OAM Pkt Sent 21:00:42: % Intf: 0/0/0 VPI: 0 VCI: 5 OAM: F5-END-LPBK 21:00:42: A0 00 00 05 00 21:00:42: 18 01 00 00 00 1F FF FF FF FF FF FF 21:00:42: FF FF FF FF FF FF FF FF FF FF FF FF 21:00:42: FF FF FF FF FF FF FF FF FF FF FF FF 21:00:42: FF FF 6A 6A 6A 6A 6A 6A 6A 6A 00 00

De ITU-T heeft meer dan één versie van de OAM-specificatie gepubliceerd. Deze versies, die een versie uit 1993 en een update uit 1999 omvatten, verschillen wat betreft de lengte van de achterlooplocatie-ID, bron-ID en de vulgebiedvelden. In zeldzame gevallen zullen apparaten die verschillende formaten gebruiken interoperabiliteitsproblemen ervaren.

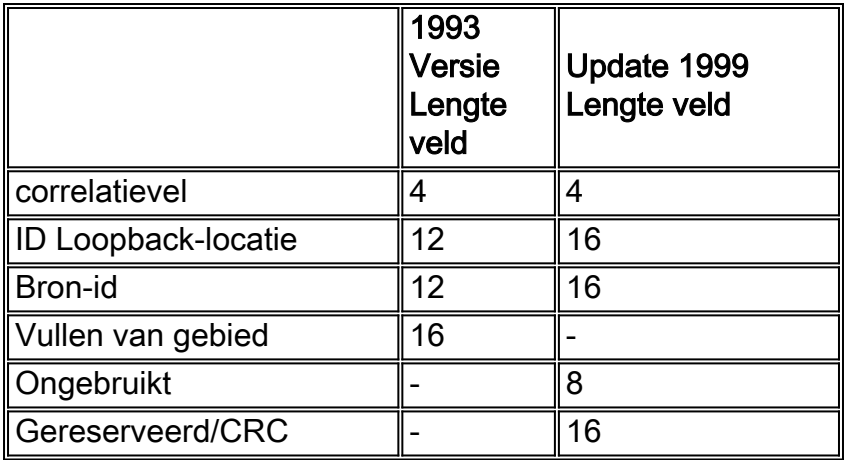

Cisco-routers implementeren het formaat van 1993. Catalyst 8540s gebruikt de versie van 1999 en de lijn ontvangen cellen met het formaat van 1993. Cisco bug-ID [CSCds68007](//www.cisco.com/cgi-bin/Support/Bugtool/onebug.pl?bugid=CSCds68007) (alleen [geregistreerde](//tools.cisco.com/RPF/register/register.do) klanten) heeft een optie op Cisco-routers geïmplementeerd om OAM-cellen in het 1999-formaat te initiëren.

#### Vraag. Hoe vorm ik het pvc-beheer?

A. Om het OAM PVC beheer te configureren hoeft u alleen de opdracht "am-pvc management" onder de pvc-configuratie toe te voegen in de nieuwe pvc-stijl configuratie. Dit is beschikbaar op Cisco IOS release 12.0 en hoger. Lees voor meer informatie over de configuratie [OAM gebruiken](//www.cisco.com/warp/customer/121/oam.html) [voor PVC-beheer.](//www.cisco.com/warp/customer/121/oam.html)

#### Q. Ik heb oam-pvc geleid met oudere code. Na het verbeteren van Cisco IOS aan 12.0 zijn veel van de PVC's wegens defecten in de machine gedaald. Waarom gebeurt dit?

A. In vroegere Cisco IOS® softwareversies kon het OAM-beheer worden geconfigureerd maar zou het PVC en de interface niet naar beneden halen in het geval van een storing. Het werkte dus niet goed. In Cisco IOS 12.0 en later zal het PVC omlaag gaan als er een fout in de camera is opgetreden. Dit is het verwachte gedrag.

#### Q. Naast het commando van de show ATM pvc, welke andere showopdrachten tonen het aantal ontvangen OAM cellen en het aantal OAM celdruppels?

A. De router telt OAM, AIS en RDI-cellen in de volgende twee pakkettellers.

• ATM-interface tonen - Zie de "input"-teller, die niet-snel-geschakelde invoerpakketten logt. 7200-1.3#**show atm interface atm 6/0** Interface ATM6/0: AAL enabled: AAL5 , Maximum VCs: 4096, Current VCCs: 16 Maximum Transmit Channels: 0 Max. Datagram Size: 4528 PLIM Type: DS3 - 45000Kbps, Framing is C-bit PLCP, DS3 lbo: short, TX clocking: LINE Cell-payload scrambling: OFF **0 input**, 0 output, 0 IN fast, 0 OUT fast, 0 out drop Bandwidth distribution : PVP: 45000VBR-NRT : 6400 Link oversubscribed by 6400 kbps

#### Config. is ACTIVE

• ATM-verkeer weergeven - Zie de teller "Invoerpakketten".

```
7200#show atm traffic
0 Input packets
0 Output packets
0 Broadcast packets
0 Packets received on non-existent VC
0 Packets attempted to send on non-existent VC
0 OAM cells received
F5 InEndloop: 0, F5 InSegloop: 0, F5 InAIS: 0, F5 InRDI: 0
F4 InEndloop: 0, F4 InSegloop: 0, F4 InAIS: 0, F4 InRDI: 0
0 OAM cells sent
F5 OutEndloop: 0, F5 OutSegloop: 0, F5 OutRDI: 0
F4 OutEndloop: 0, F4 OutSegloop: 0, F4 OutRDI: 0
0 OAM cell drops
```
#### Q. De uitvoer van toonaangevende ATM pvc toont de OAM segment loopback teller. Zend Cisco ATM routerinterfaces segment OAM loopback cellen?

A. Ja, maar alleen wanneer ze een OAM loopback-cel van het segment ontvangen en dan een respons moeten verzenden.

```
Router# show atm pvc 0/99
ATM 2/0.2: VCD 102, VPI: 0, VCI: 60
UBR, PeakRate: 155000
AAL5-LLC/SNAP, etype:0x0, Flags: 0xC20, VCmode: 0x1
OAM frequency: 3 second(s), OAM retry frequency: 1 second(s)
OAM up retry count: 3, OAM down retry count: 5
OAM Loopback status: OAM Sent
OAM VC state: Not Verified
ILMI VC state: Not Managed
VC is managed by OAM
InARP frequency: 15 minute(s)
InPkts: 1, OutPkts: 1, InBytes: 32, OutBytes: 32
InPRoc: 1, OutPRoc: 0, Broadcasts: 0
InFast: 0, OutFast:0, InAS: 0, OutAS: 0
OAM cells received: 14
F5 InEndloop: 14, F5 InSegloop: 0, F5 InAIS: 0, F5 InRDI: 0
F4 InEndloop: 0, F4 InSegloop: 0, F4 InAIS: 0, F4 InRDI: 0
OAM cells sent: 25
F5 OutEndloop: 25, F5 OutSegloop: 0, F5 OutRDI: 0
OAM cell drops: 0
PVC Discovery: NOT_VERIFIED
Status: DOWN, State: NOT_VERIFIED
```
#### Q. Zijn OAM-cellen geteld door de vormer op een PA-A3?

A. Nee. De vormer telt gegevenscellen en niet OAM-cellen. ATM-switches tellen doorgaans zowel OAM-cellen als gegevenscellen in de piekcelsnelheid (PCR) waarop zij de controle van politie- en gebruiksparameters (UPC) toepassen.

Merk op dat de OAM-aanbeveling aangeeft dat niet meer dan één OAM-loopback-cel per seconde moet worden gegenereerd. (Merk op dat in punt 3.6.3.2.3.7 van de specificatie User to Network Interface (UNI) is bepaald dat de OAM-cellen moeten zijn opgenomen in de door de ATM-switch gecontroleerde PCR.) Eén OAM-cel per seconde is gelijk aan 424 bps; vermenigvuldig deze waarde met twee als beide eindpunten OAM-cellen verzenden om een bovengrens van ongeveer 1 kbps te krijgen. Om ervoor te zorgen dat de ATM-switch geen cellen als niet-conform verklaart, in het bijzonder wanneer de switch een CDVT-waarde (strenge celvertraging variatietolerantie)

toepast, verlaagt u de PCR- en solvabiliteitseisen die op de ATM-routerinterface zijn ingesteld met 1 kbps.

### Q. Als een ATM PVC is gested, zullen OAM-cellen worden verbroken?

A. De PA-A3 ATM poortadapter voor de 7x00 Series kent altijd de hoogste prioriteit toe aan OAMcellen. De planner geeft dus altijd iedere tijdsleuf van een cel aan een OAM-cel toe via een gegevenscel en de OAM-cellen mogen niet worden beïnvloed door stremming. De 4xOC3 ATMlijnkaart voor de GSR implementeert een soortgelijk prioriteitsprogramma zoals dat van Cisco IOSsoftwarerelease 12.0(13)S1.

### Q. Welke versies van Cisco IOS® ondersteunen het OAM-beheer?

A. Beheer van OAM en PVC worden ondersteund sinds Cisco IOS-softwarerelease 11.1(22)CC en in Cisco IOS-softwarerelease 12.0 en hoger. In vorige versies van Cisco IOS, werd slechts de OAM celbehandeling geactiveerd. Door celbehandeling, bedoelen we dat de router F5 OAM loopback cellen genereerde, maar de VC niet zou laten dalen als het geen ingesteld aantal aangrenzende loopback responscellen ontving.

#### Q. Ondersteuning van Catalyst 5000 en 6000 ATM-modules voor OAM PVCbeheer?

A. Nee. Deze modules ondersteunen alleen de ouderwetse ATM pvc opdracht. Deze opdracht ondersteunt het instellen van het interval tussen OAM loopback-cellen.

### Q. Ik heb de "nee" vorm van de "oam-pvc geleide" opdracht uitgevoerd en nu zie ik "oam-pvc management 0" in mijn configuratie. Is er een probleem?

A. Nee. Deze uitvoer is de verwachte uitvoer.

#### V. Is OAM-beheer beschikbaar op switched virtuele circuits (SVC's)?

A. Ja, vanaf Cisco IOS-softwarerelease 12.2, met de [opdracht](//www.cisco.com/en/US/docs/ios/12_2/wan/configuration/guide/wcfatm.html#xtocid1864148) [O](//www.cisco.com/en/US/docs/ios/12_2/wan/configuration/guide/wcfatm.html#xtocid1864148)am-svc [beheren.](//www.cisco.com/en/US/docs/ios/12_2/wan/configuration/guide/wcfatm.html#xtocid1864148) Zie de configuratiehandleidingen voor een gedetailleerde uitleg. Normaal gesproken worden SVC's ingedrukt als er een probleem is in het end-to-end pad.

#### Q. Ondersteuning van OAM-ping door Cisco-routerinterfaces?

A. Ja. Deze optie is geïntroduceerd in Cisco IOS-softwarerelease 12.2T (Cisco bug-ID [CSCdt2476](//www.cisco.com/cgi-bin/Support/Bugtool/onebug.pl?bugid=CSCdt24476) (alleen [geregistreerde](//tools.cisco.com/RPF/register/register.do) klanten)) voor een geselecteerd aantal platforms. Gebruik de volgende opdracht.

**ping atm**

#### Q. Hoe kan ik OAM op de routers van ATM-switch zoals Catalyst 8500 Series en LS1010 inschakelen?

A. De opdracht ATM mondiale configuratie stelt OAM in voor alle VC's.

```
switch#show atm vc interface atm 0/0/1 7 187
           Interface: ATM0/0/1, Type: oc3suni
          VPI = 7 VCI = 187 Status: UP
          Time-since-last-status-change: 00:07:49
          Connection-type: PVC
          Cast-type: point-to-point
          Packet-discard-option: disabled
          Usage-Parameter-Control (UPC): pass
          Wrr weight: 2
          Number of OAM-configured connections: 19
          OAM-configuration: Seg-loopback-on End-to-end-loopback-on Ais-on Rdi-on
           OAM-states: OAM-Up
           !--- Ensure the state is OAM-UP. OAM-Loopback-Tx-Interval: 5
          Cross-connect-interface: ATM-P1/1/0, Type: ATM-PSEUDO
           Cross-connect-VPI = 1
          Cross-connect-VCI = 219
          Cross-connect-UPC: pass
          Cross-connect OAM-configuration: Seg-loopback-on Ais-on
          Cross-connect OAM-state: OAM-Up Segment-loopback-failed
          OAM-Loopback-Tx-Interval: 5
          Threshold Group: 3, Cells queued: 0
          Rx cells: 8, Tx cells: 155
          Tx Clp0:143, Tx Clp1: 12
          Rx Clp0:8, Rx Clp1: 0
          Rx Upc Violations:0, Rx cell drops:0
          Rx Clp0 q full drops:0, Rx Clp1 qthresh drops:0
          Rx connection-traffic-table-index: 703
          Rx service-category: VBR-NRT (Non-Realtime Variable Bit Rate)
          Rx pcr-clp01: 2605
          Rx scr-clp0 : 2605
          Rx mcr-clp01: none
          Rx cdvt: 1024 (from default for interface)
          Rx mbs: 50
           Tx connection-traffic-table-index: 703
           Tx service-category: VBR-NRT (Non-Realtime Variable Bit Rate)
           Tx pcr-clp01: 2605
           Tx scr-clp0 : 2605
           Tx mcr-clp01: none
           Tx cdvt: none
           Tx mbs: 50
```
#### Q. Verstuurt een Cisco ATM randapparaat zoals een router een RDI-cel op de verzendlijn wanneer het verlies van signaal op de ontvangstlijn detecteert?

A. Cisco bug ID [CSCdm37634](//www.cisco.com/cgi-bin/Support/Bugtool/onebug.pl?bugid=CSCdm37634) (alleen [geregistreerde](//tools.cisco.com/RPF/register/register.do) klanten) implementeert een verborgen opdracht alleen op de PA-A3 poortadapter om het genereren van een AIS-alarm op de verzendlijn mogelijk te maken wanneer verlies van signaal op de ontvangstlijn wordt gedetecteerd. Deze opdracht implementeert een workround voor interoperabiliteit met switches van derden die geen F4/F5 OAM AIS-cellen genereren wanneer F3 RDI wordt ontvangen.

#### Q. Mijn klant moest de opdracht van het no-ATM onderschepping om gecodeerd

#### verkeer door te geven vormen. Waarom zou dat zijn?

A. Sommige encryptieapparaten gebruiken OAM-cellen om informatie tussen hen door te geven, zodat de cellen van begin tot eind moeten worden doorgegeven. Zonder de opdracht wordt een Cisco ATM campus-switch zoals een LS1010, de OAM-loopback-cellen naar de CPU voor verwerking omgeleid. Deze opdracht is niet relevant voor de 8540 MSR aangezien end-to-end loopback cellen altijd onveranderd door de switch zullen gaan op doorvoerverbindingen.

#### Q. Als ik een probleem met OAM lijkt te ervaren, welke showopdrachten worden aanbevolen voor het oplossen van problemen?

A. Cisco ATM campus switches ondersteunen twee debug-opdrachten.

- debug van ATM oam-all Gebruikt generieke OAM-cellen.
- ATM-am-pkt reinigen Hiermee kunt u OAM-pakketten gebruiken.

Raadpleeg de [ATM-interfaceverbindingen van de Switch voor probleemoplossing](//www.cisco.com/univercd/cc/td/doc/product/atm/c8540/12_0/13_19/trouble/atm_int.htm) voor een gedetailleerde uitleg. Raadpleeg ook [Problemen oplossen bij PVC-fouten bij het gebruik van](//www.cisco.com/warp/customer/121/tech-oam.html) [OAM-cellen en PVC-beheer.](//www.cisco.com/warp/customer/121/tech-oam.html)

#### Vraag: Wat zijn een aantal van de bekende problemen in verband met OAM?

A. De volgende tabel toont Cisco bug-ID's die betrekking hebben op OAM-problemen.

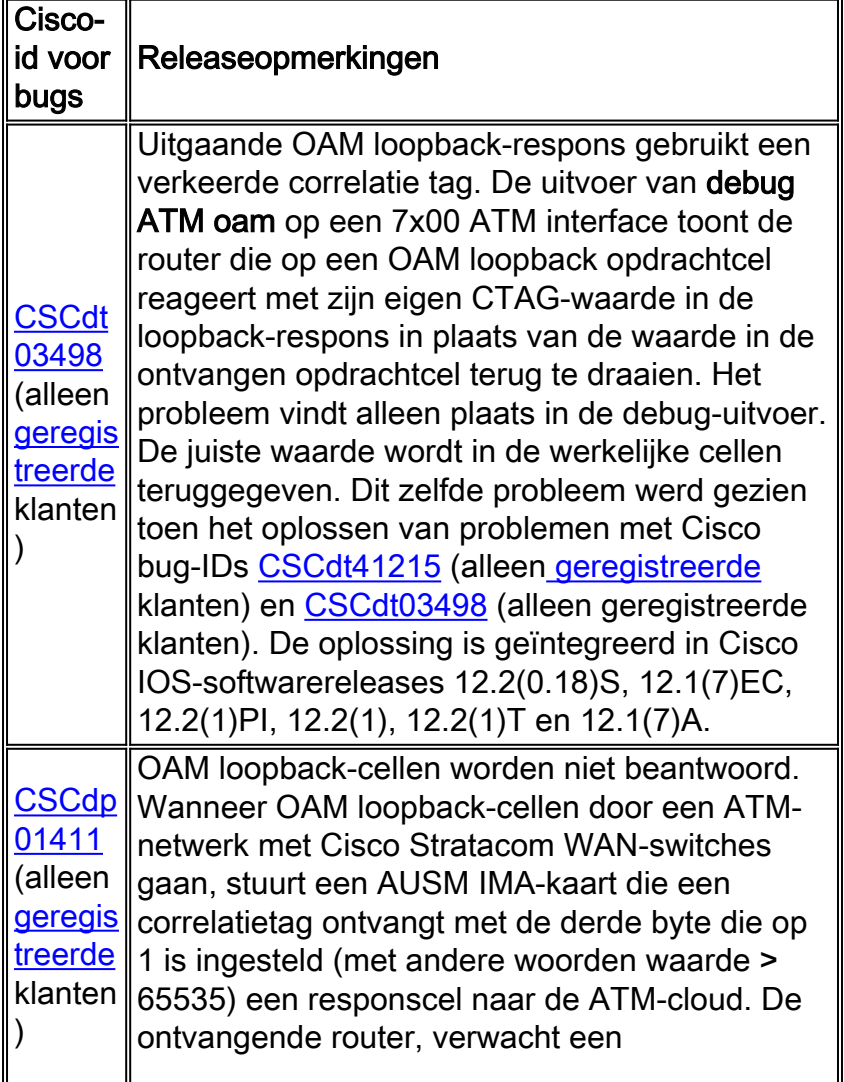

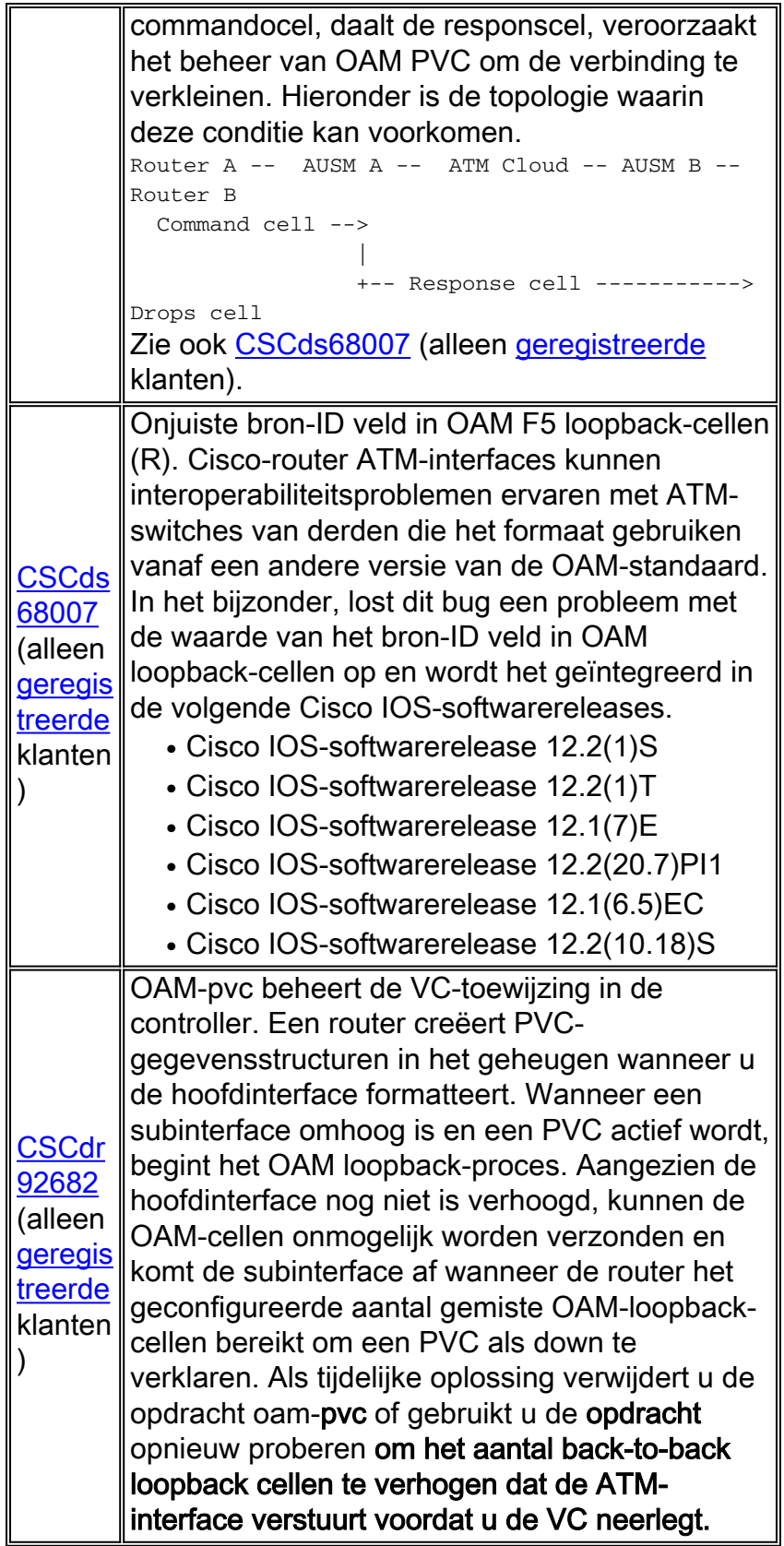

# <span id="page-8-0"></span>Gerelateerde informatie

- [OAM gebruiken voor PVC-beheer](//www.cisco.com/warp/customer/121/oam.html?referring_site=bodynav)
- [Ondersteuning van ATM-technologie](//www.cisco.com/web/psa/technologies/index.html?c=268435599&referring_site=bodynav)
- [Meer ATM-informatie](//www.cisco.com/web/psa/technologies/tsd_technology_support_design.html?c=268435599#ATM&referring_site=bodynav)
- [Technische ondersteuning Cisco-systemen](//www.cisco.com/en/US/customer/support/index.html?referring_site=bodynav)